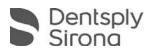

## CEREC SW 5.1.1

## **UPDATE DESCRIPTION**

The free of charge update "CEREC SW 5.1.1" requires a pre-installed version CEREC SW 5.1.0.

News and changes with CEREC SW 5.1.1:

- Includes a firmware service update for CEREC Primemill
- Includes a firmware service update for CEREC Speedfire
- Integration of new materials (compared to CEREC 5.1.0):

| Manufacturer     | Material                                                                      |  |  |
|------------------|-------------------------------------------------------------------------------|--|--|
| Dentsply Sirona  | CEREC Tessera                                                                 |  |  |
|                  | Celtra DUO additional block colors: Block C 14 in HT BL2 and HT BL3 available |  |  |
| Ivoclar Vivodent | IPS e.max ZirCAD MT Multi now available worldwide                             |  |  |
| Vita             | SUPRINITY FC removed (worldwide)                                              |  |  |

Please observe regional restrictions regarding TiBase and materials.

Refer to document "Combinations of titanium bases and materials in the CEREC software 5.1.0" at <u>my.cerec.com</u>.

## **Bug fixes**

Several bug fixes to improve reliability and stability.

## **Installation & License**

- A pop-up message informing about the new update shows up.
- Start the update process directly by pressing "Install" or start the process later.
- When you like to start the update process later you have to go to the Windows taskbar. Open the "AutoUpdate@ Sirona Connect Center" by clicking on the corresponding icon.

| AutoUpdate @ Sirona Conn | ect Center | 5 0 |                     |
|--------------------------|------------|-----|---------------------|
|                          | * 9        |     |                     |
|                          | Anpess     | n   |                     |
|                          | DE 💽       |     | 11:08<br>21.07.2017 |

The CEREC SW 5.1.1 Service Pack is listed in the update list of the "AutoUpdate @ Sirona Connect Center".

THE DENTAL SOLUTIONS COMPANY™

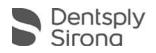

Start the download by clicking the button. If the network is disconnected the download can be continued at the same position by clicking the button again. The second button starts the installation setup.

- Perform a data backup prior to installation.
- Before beginning the installation, check in the database settings (CEREC SW: Configuration\Settings\Patient Database), that the patient database is saved in its own directory – not in the top level of a drive (e.g., "D:\Data" instead of "D:\").
- Do not perform installation routine on multiple CEREC units or workstations at the same time if they are connected via a network.
- The use of the correct graphic card driver is necessary for ensuring an optimal functionality of your CEREC Software 5.1.1. At the startup of your software, it will automatically check whether your driver is correct. Should you receive a notification please contact customer service.
- No additional license needed to update from a pre-installed CEREC SW 5.1 to CEREC SW 5.1.1.